## **Canvas Logs and Gradebook History**

Instructors can see when students have submitted assignments in the Canvas course and see the gradebook history for students.

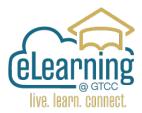

## **Canvas Logs: Student Access Report**

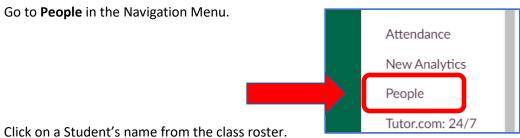

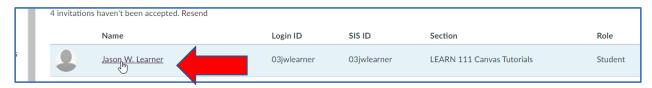

## **Choose Access Report**

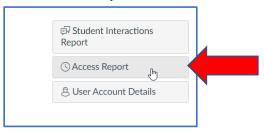

The list of the time and activities viewed will appear for the student.

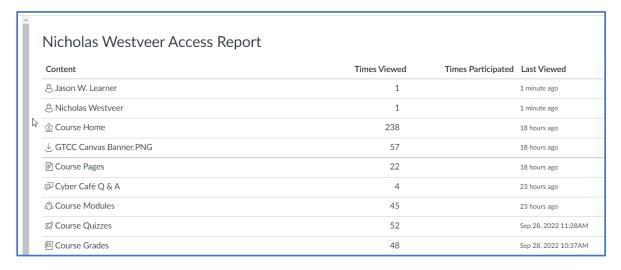

## **Gradebook History**

To see the Gradebook History.

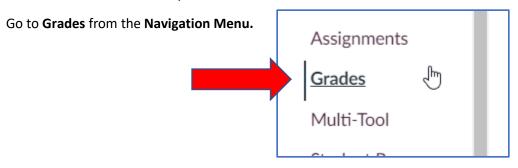

In the upper left corner – Switch from the **Gradebook**View to **Gradebook History** from the dropdown menu.

Gradebook

Learning Mastery
Individual Gradebook

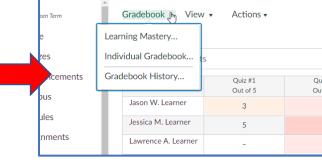

LEARN 111 > Grades

You can use the Category Drop Down boxes to search the log.

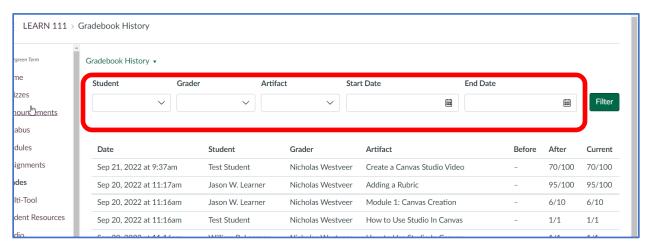

Student – Choose individual student by name.

Grader – You can choose between Teachers/TA's in the course

Artifact – \* This you can choose the name of the activity or quiz.

Start Date – When opened.

End Date - When closed.